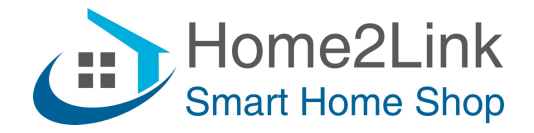

## **Shelly Plus 1PM URL commando's**

Ook wel DIRECT DEVICE TO DEVICE COMMUNICATON (DDD)

Bijv. te gebruiken via de Shelly App I/O Actions of via een Browser.

Om url's te laten blijven werken dien je de Shelly's te voorzien van een vast IP adres. Dat is het meest stabiel als je het invult via de Shelly App, onder Networks – Wifi 1. Uiteraard moet het IP adres buiten het DHCP bereik van je router vallen, en uniek zijn om IP conflicten te voorkomen.

Vul in;

(Uiteraard IP adressen aanpassen naar jouw netwerk en Shelly IP.)

- schakel **Shelly Plus 1PM** Relais ON: http://192.168.xxx.xxx/relay/0?turn=on
- schakel Shelly Plus 1PM Relais OFF: http://192.168.xxx.xxx/relay/0?turn=off
- schakel Shelly Plus 1PM Relais TOGGLE: http://192.168.xxx.xxx/relay/0?turn=toggle
- schakel **Shelly Plus 1PM** Relais ON met OFF Timer in *sec*: http://192.168.xxx.xxx/relay/0?turn=on&timer=30
- schakel **Shelly Plus 1PM** Relais OFF met ON Timer in *sec*: http://192.168.xxx.xxx/relay/0?turn=off&timer=30